## **トップメニューを編集する**

全機能一覧の項目から、お好みの項目をショートカットとしてトップメニューに表示で きます。(1画面あたり最大8項目、7画面まで)

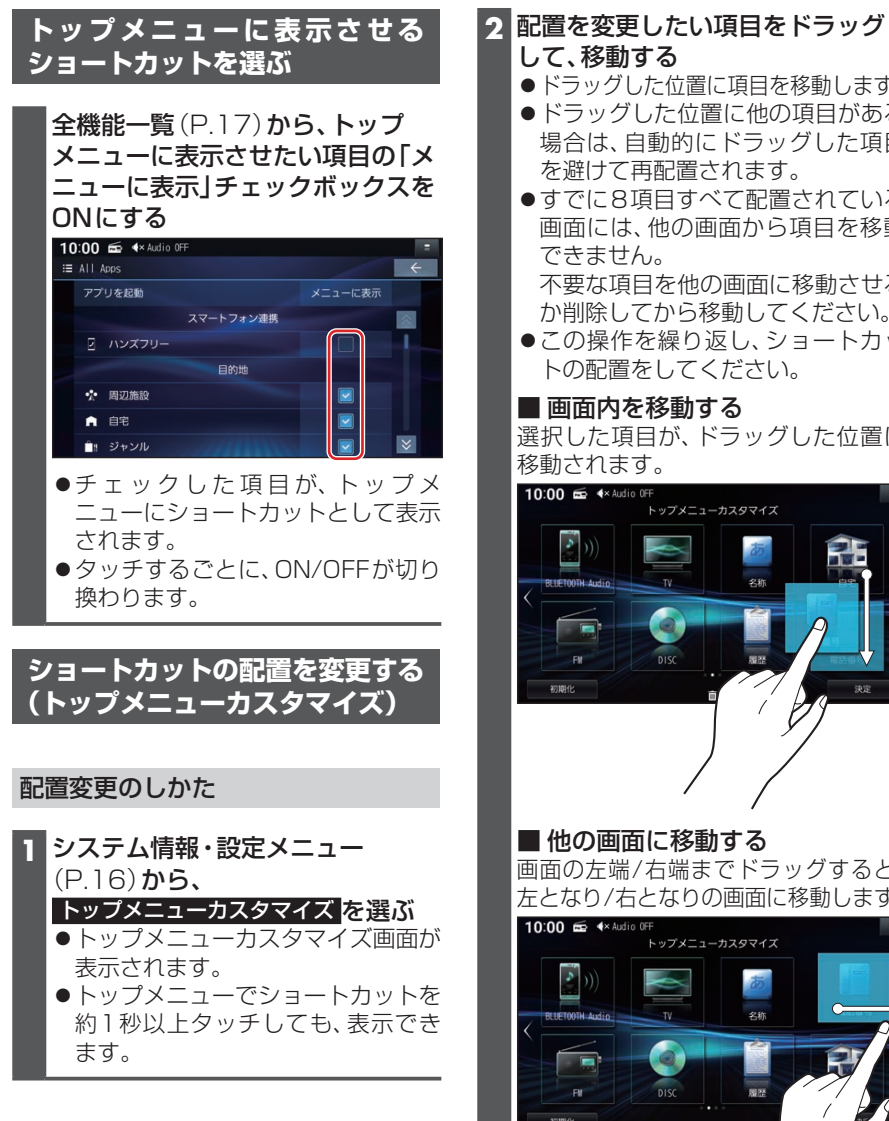

- 
- ●ドラッグした位置に項目を移動します。
- ●ドラッグした位置に他の項目がある 場合は、自動的にドラッグした項目 を避けて再配置されます。
- ●すでに8項目すべて配置されている 画面には、他の画面から項目を移動

不要な項目を他の画面に移動させる か削除してから移動してください。

●この操作を繰り返し、ショートカッ トの配置をしてください。

選択した項目が、ドラッグした位置に

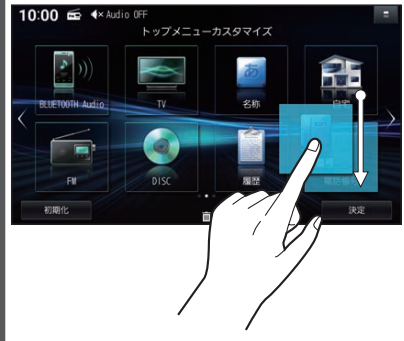

## ■ 他の画面に移動する

画面の左端/右端までドラッグすると、 左となり/右となりの画面に移動します。

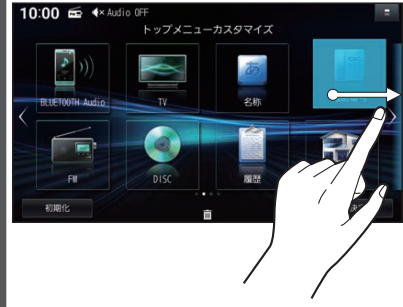